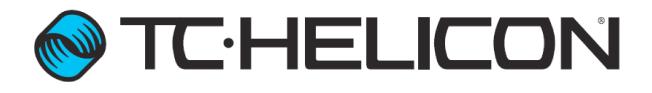

| Company                   | TC-Helicon Vocal Technologies Inc.                                |  |
|---------------------------|-------------------------------------------------------------------|--|
| Document                  | Perform V Test Modes                                              |  |
| Version                   | 1.0                                                               |  |
| Created                   | July 14, 2015                                                     |  |
| Created by                | RE                                                                |  |
| <b>Products Supported</b> | Perform V                                                         |  |
| Notes                     | This document outlines how to access the different test modes for |  |
|                           | the Perform V device.                                             |  |
|                           |                                                                   |  |

## Revisions

| Rev. | Description     | Date          |
|------|-----------------|---------------|
| 1.0  | Initial Release | July 14, 2015 |

#### Front Test

1. Hold down the "TAP", "REVERB" and "SET" buttons and power up the Perform V.

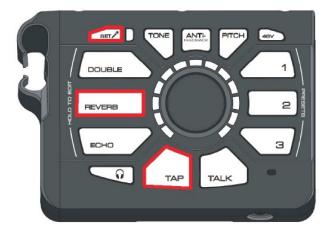

2 Turn the encoder, and press the lit buttons to step through the front test which tests all buttons/LEDs.

### Factory Reset

1. Hold down the "DOUBLE" and "ECHO" buttons and power up the Perform V.

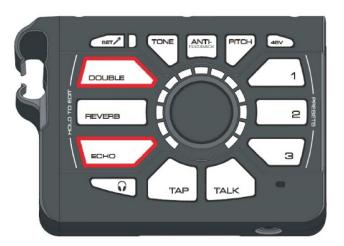

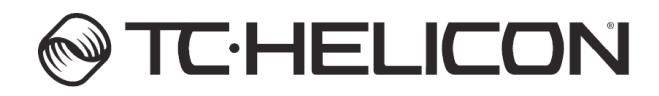

2

#### Update Serial Flash

1. Hold down the "SET" and "Headphone" buttons and power up the Perform V, then use MIDI-OX to update the device.

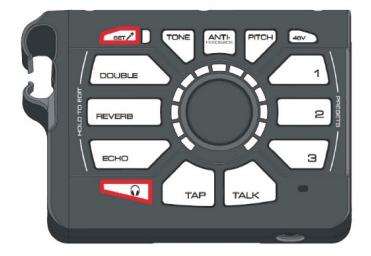

#### Update Internal Flash

1. Hold down the "SET" and "ECHO" buttons and power up the Perform V.

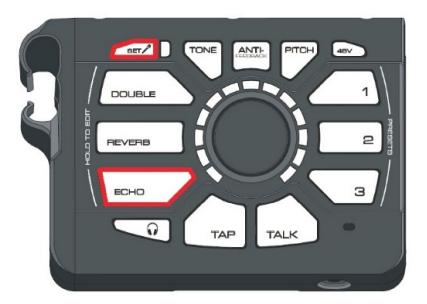

# **TC·HELICON**